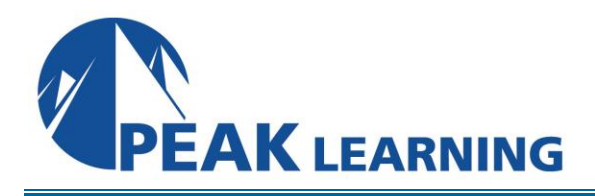

# **Advanced Adobe Captivate 2019** (2 Day)

#### **Course Outline**

In this advanced Captivate training class, you will learn Captivate 2019's higher-end functionality while improving your production skills via project templates, design templates, advanced actions, and scripts. You will learn to collaborate with team members via Captivate's powerful commenting features. You'll enhance your users experience via variables that will make it seem like each eLearning lesson you produce has been customized for and is talking directly to your customer.

#### **Course Benefits**

- Learn to create video demos.
- Learn to work with styles.
- Learn to create question pools and random question slides that make it difficult for learners to share quiz content.
- Learn Section 508 best practices.
- Learn to work with widgets and learn how to add them to a project.
- Learn to add multiple and conditional actions to your buttons and click boxes.
- Learn to leverage Captivate's collaboration tools.
- Learn to create a consistent look and feel across your projects using themes.
- Learn how to track quiz results.

### **Course Outline**

## **Interactive Software Simulations and Caption Pre-Editing** Rehearse a Script

Set Recording Preferences Record a Simulation Edit a Text Capture Template

#### **Object Styles, Project Sharing, and Branching**

Create a New Style Apply an Object Style Globally Export and Import an Object Style Name a Slide Copy/Paste Project Assets Use Buttons to Create a Branch Explore the Branching View Create a Branch Group

**Peak Learning LLC www.PeakLearningLLC.com 717-541-1357**

#### **Variables and Widgets**

Add Project Information Insert a System Variable Edit a System Variable Create a User Variable Use a Variable to Gather Learner Data Insert and Format a Widget

#### **Interactive Videos and Virtual Reality**

Insert an Interactive Video Add Bookmarks Add Slide Overlays Create a Virtual Reality Project Add a Text Hotspot Add an Audio Hotspot Add a Quiz to a Virtual Reality Project

#### **Interactions**

Insert a Process Circle Create a Basic Drag and Drop Interaction Manage Drag and Drop Buttons and Write **Captions** Create a "Trick" Retry Slide Explore an Advanced Drag and Drop Project Create an Advanced Drag and Drop Interaction Change the States of a Smart Shape Use States to Swap Images

#### **Accessible eLearning**

Set Document Information Enable Accessibility Add Accessibility Text to Slides Import Slide Audio Add Shortcut Keys Add Closed Captions Set a Tab Order

#### **Advanced Actions**

Use a Completed Action Name Objects Create a Mask Control Object Visibility Create a Standard Advanced Action Attach an Action to a Button Group Timeline Objects Create a Variable Create a Conditional Action Create Decision Blocks

#### **Project Templates and Master Slides**

Work with the Main Master Slide Work with Content Masters Apply a Master to Filmstrip Slides Edit a Master Apply a Theme Create a Custom Theme Review a Template Create a Project Based on a Template Create a Project Template

#### **Responsive Projects**

Customize Breakpoints Save a Standard Project As Responsive Insert and Name Fluid Boxes Resize Fluid Boxes Add Content to Fluid Boxes Switch Modes Use the Position Inspector Modify a Single Breakpoint Exclude from View Add a New Breakpoint Position and Link Objects Edit Breakpoint Object Styles

#### **Reporting Results**

Set Quiz Reporting Options Create a Manifest File Report a Button Interaction Adjust Slide Object Interaction Preview in SCORM Cloud Publish a Content Package Create an Inquisiq LMS Account Create an LMS Course Attach a Lesson to a Course Test an eLearning Course